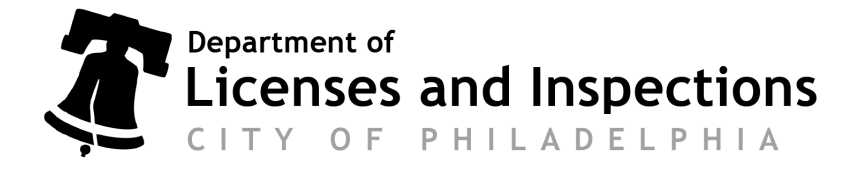

**A**

## **Master Approval**

Complete and submit this form with your master approval application.

**A Separate master approval will be issued for each building prototype:**

**Section A**

Enter the information for each building prototype.

*Building Prototype ID#: Designation for each of the typical building prototype (s). (i.e. Building A, Building B)*

*No. of Stories: Provide the number of stories for the designated building prototype.*

*Sq. ft: Provide the gross floor area of the designated building prototype.*

*Use & Occupancy: Provide the type of use classification for the designated building prototype (i.e. R-3, R-2).*

*Unit Number(s): Provide all unit numbers for the designated building prototype. (i.e. 1-10, 20-25)*

*Master Approval No. and Project No. - For L&I office use only.*

## **Section B**

Instructions and information

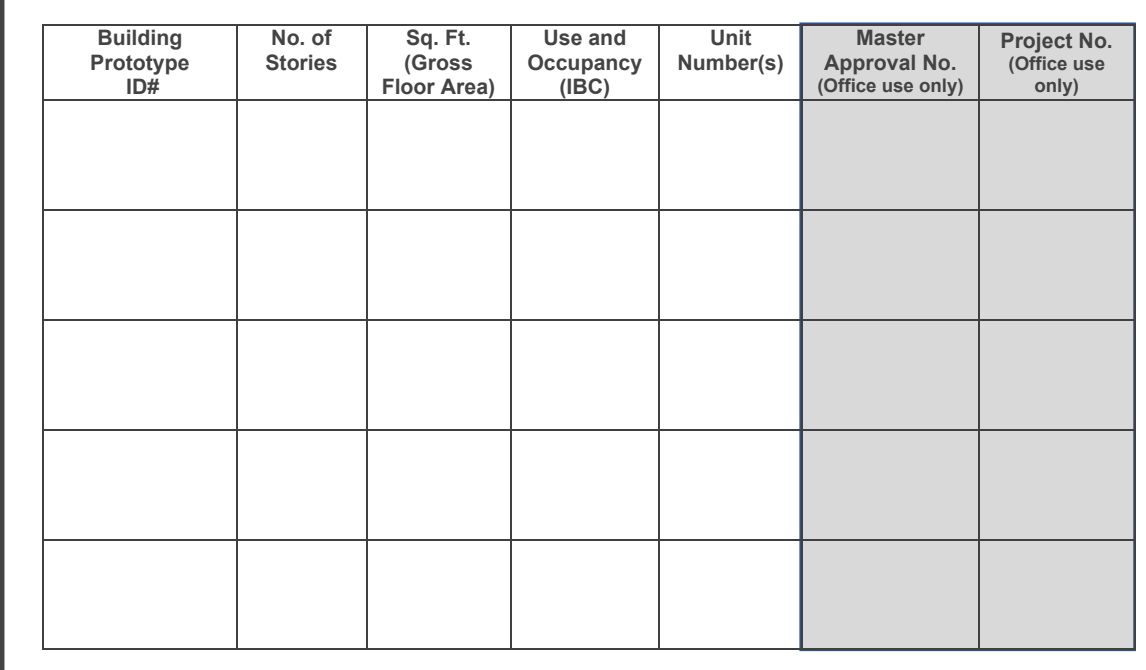

## **Instructions**:

## **Obtain your Master Approval:**

Complete your master approval application(s).

Step 1: Log-in to your eCLIPSE account and open your master approval application(s).

Step 2: Complete the fields in the application and upload required documents.

Step 3: Make payment to submit to L&I.

**Note**: Be sure to enter your '*Project Number'* from the Project Scoping Meeting Form in the appropriate field of your Master Approval application as shown below:

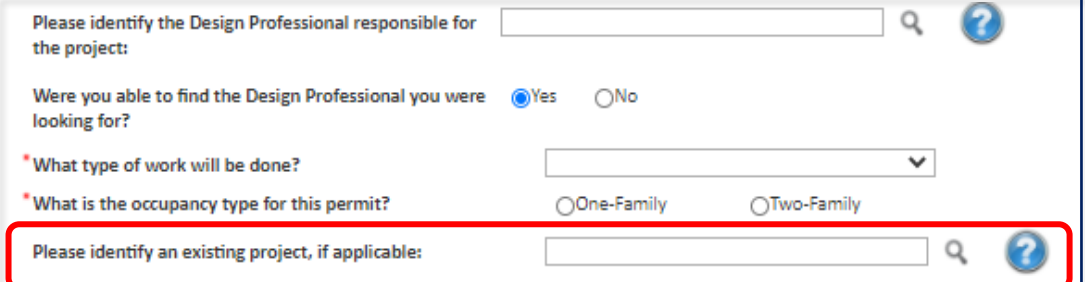

- Reviews to other City Departments will be generated under the master approval only. No master approval will be issued until all pre-requisite approvals are obtained.
- Standard review times apply to your master approval. Applications may be accelerated.
- Upon approval, L&I will issue an approval letter and you may proceed with filing individual construction permit applications (*see page 2 for additional details and instructions*).

**B**

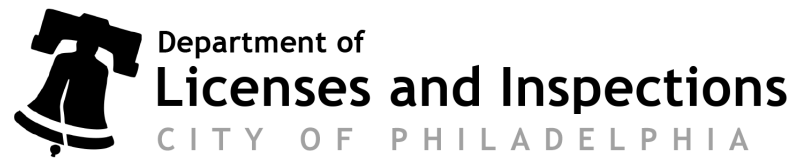

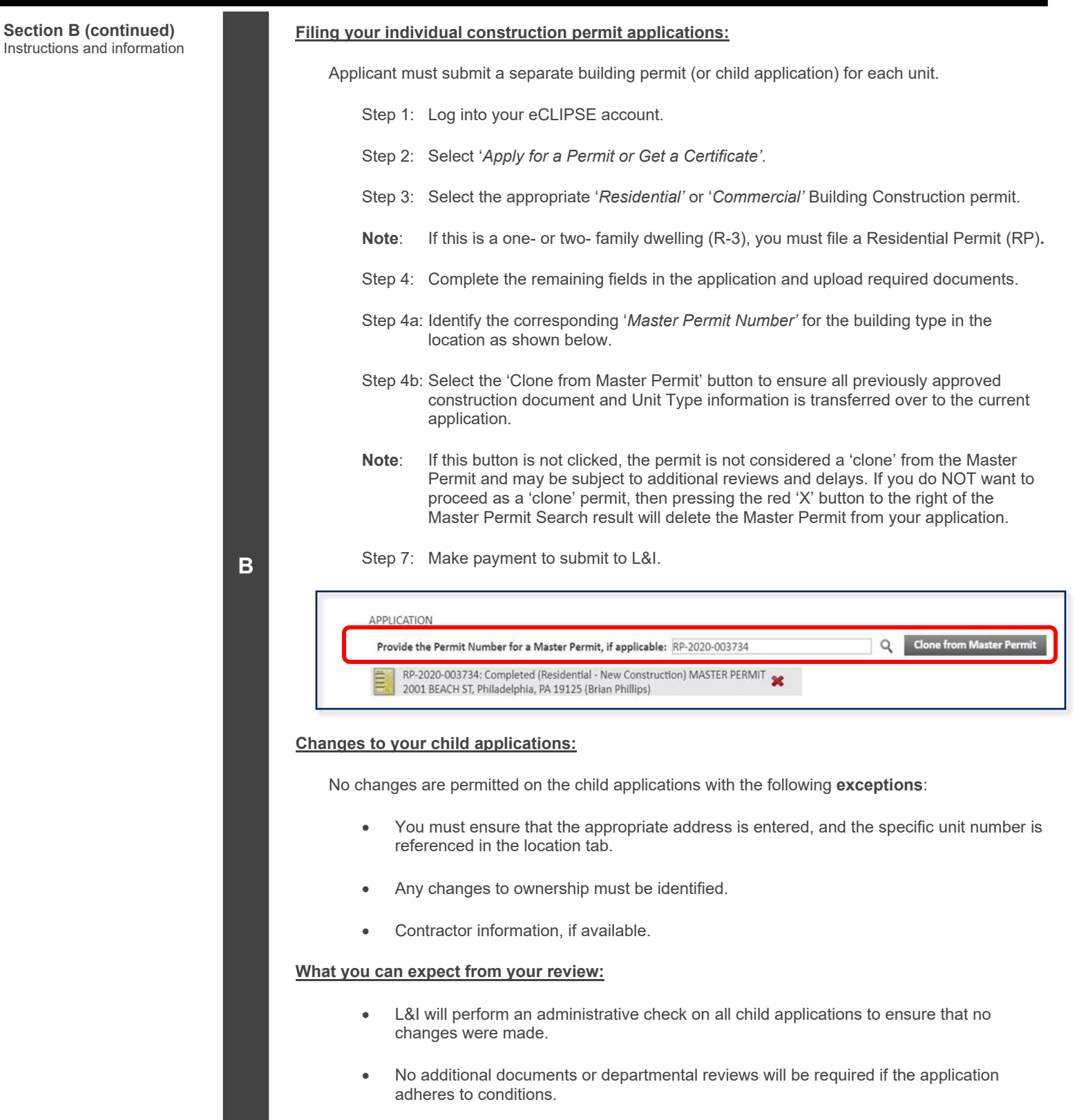